## II. Basic Operations  $P_{q. 8}$

## **A. Direct-To Operations (continued)**

## **Method f: Using "Panning" method on map.**

1. When on the Map Page PUSH any button on the Arrow Keypad to activate the panning arrow. The arrow appears on the map at the present position and a window appears at the top of the Map Page showing position of arrow. NOTE: The format of the data in the window varies somewhat depending upon page layout.

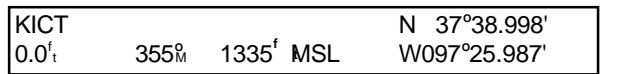

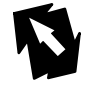

2. PUSHING any button on the Arrow Keypad will move the arrow in that direction. Move the arrow over the Salina, Kansas airport until the waypoint and its identifier (KSLN) is highlighted. The window displays the identifier, distance and direction from the present position, and the Latitude and Longitude.

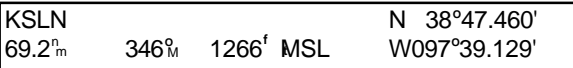

- 3. PUSH  $\boxed{\text{ENTER}}$  to view the description page for the selected waypoint.
- 4. PUSH ENTER to make the waypoint the new Direct-To waypoint. The screen returns to the Map Page with the new Desired Track is depicted on the screen.

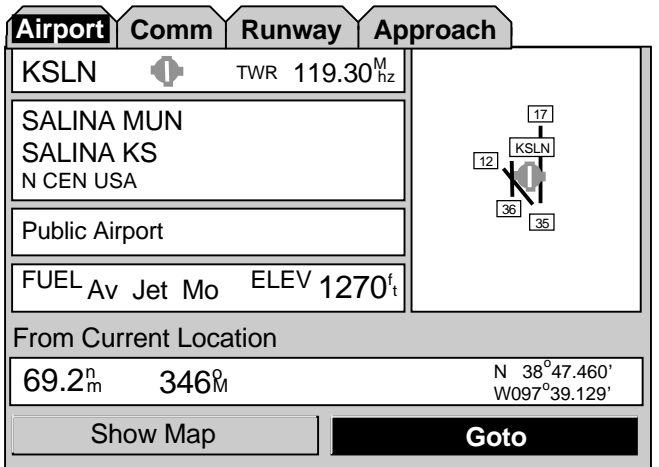

## **OR**

- 3. PUSH  $\boxed{\textcolor{blue} {\bm{\theta}}$  to view the "Goto" page for that waypoint.
- 4. PRESS  $\textsf{ENTER}$  to make the waypoint the new Direct-To waypoint. The screen returns to the Map Page with the panning arrow and its window still visible.
- 5. PRESS  $\boxed{\text{QUIT}}$  to turn the panning arrow and its window off. The new Desired Track is depicted on the screen.

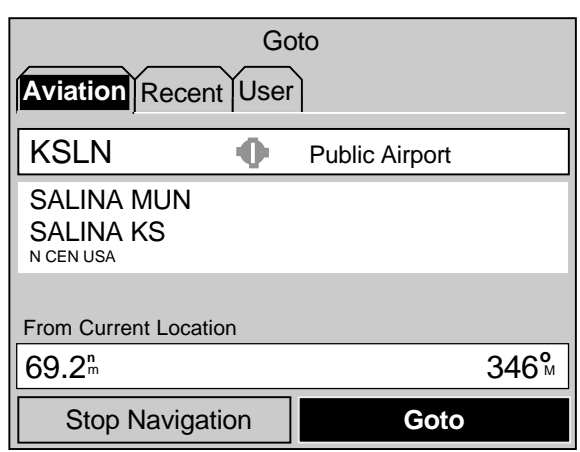